NEWSLETTER OF THE LONG ISLAND MACINTOSH USERS GROUP November's Meeting LIMac was established in 1984, when the Mac was intro-

duced. Annual dues for membership is \$36. First meeting is free. For information, contact any of the following:

#### Membership

Donald Hennessy (516) 541-3186 aboutlimac@aol.com

#### Technical Advice

**Bradley Dichter** (631) 348-4772 bdichter@optonline.net

#### **Program** Coordinator

Rick Matteson rgmlimac @optonline.net

#### **Photoshop SIG**

Rich Scillia (516) 783-6622 rscillia@optonline.net

#### **Photography SIG**

Murray Hoffman hoffmancamera @dav.net

#### **Beginners SIG**

Geoff Broadhurst gahoof@aol.com

#### Internet SIG

Al Choy achoy@optonline.net

#### **Multimedia SIG**

Bernie Flicker twoflick@optonline.net

#### **Produced using:**

TextSpresso, Tex-Edit Plus, Adobe InDesign, Photoshop, Illustrator, and Acrobat.

The FORUM is published monthly by LIMac. All contents, except where noted, are copyright ©2003 by LIMac, Opinions expressed are the views of the authors and do not necessarily reflect those of LIMac. Contents may be reprinted for non-commer cial use, with due acknowledgment to LIMac. The LIMac FORUM is an independent publication and has not been author-ized, sponsored or Computer, Inc.

We were informed and entertained by Dino Thomas from Olympus Cameras, one of our favorite presenters, As a technical marketing representative, his knowledge plus his relaxed and downto-earth style made the evening enjoyable as well

as informative. Dino went through the Olympus line, and showed us that there is a digital camera for everyone.

He started out with the D-series, most of which are under \$150. The D-535 is a 3.2 Megapixel camera with a 3X optical zoom.

He then described the C-series, priced from about \$349 to about \$699. These cameras feature high optical zoom (5x–10x) wide-angle lenses, and range finder technology.

The next camera he discussed, was the new, hip, Stylus Verve. This camera has no viewfinder, but instead features the new HyperCrystal LCD. This technology lets you "clearly view your vivid images straight on or from an angle; without a swivel; and even under bright conditions." So if you are out in the sun, the display will show you all you need to take great pictures.

Lastly, Dino brought out the big guns. These were the new Digital SLR cameras. The professional model (E-1) is about \$1600 without a lens. The consumer model, the E-300 is under \$1,000, with a lens. These are 8-Megapixel cameras and you can add lenses (telephoto, etc.). Some of the benefits of the Oylmpus Digital SLR cameras are: all metal mounts; the exclusive Supersonic Wave Filter.

After describing the camera, Dino concluded the presentation by giving us tips on how to use the many tools included in our digital cameras.

As always Dino gave a great presentation, and we will, as always, welcome his return. -Scott Randell

LIMac's special raffle is approaching! Tickets (only 100) are \$5 each and have been sold at the Oct., Nov., or December general meetings or you can send a

\$5 check to Donald at the membership address. The winning ticket will be drawn at the December meeting.

### **December's Meeting**

The LIMac Board of directors reminds all members that our December meeting will feature our annual holiday party. Please bring something (i.e., cake, cookies, fruit, candy, etc.) that can be shared with other members. As always, we will supply some foods, soda, coffee, tea, and all paper goods. Early birds to the meeting will a receive door prize compliments of Microsoft (while supplies last).

The meeting will begin with our traditional question and answer session to be followed by a brief flash demo of Microsoft Entourage. Entourage is part of Office 2004. Many people use Entourage for e-mail and because of its tight integration with the other features of Office 2004. After the flash demo of Entourage, Bradley Dichter will review the main benefits of this software. Also, Max Rechtman will give a summary of an eBook by Tom Negrino called "Take Control of What's New in Entourage 2004" from TidBITS Electronic Publishing. Both Office 2004 and "Take Control of What's New in Entourage 2004" will be among the items that will be raffled off. After the presentations and raffle we will have our party. -Max Rechtman

Friday, December 10th, 7 p.m. in Building 300 (Anna Rubin Hall), of the New York Institute of Technology, Old Westbury.

The Internet SIG Bethpage Public Library, (516) 931-3907, on the third Monday of each month at 7:30 p.m. Multimedia SIG: iMovie 4. The Multimedia SIG now meets on

Friday of the month at Ray Nieves's office in Westbury. Members

can

continue to e-mail Bernie Flicker for announcements and direc-

SIGs immediately before or after the general meeting: Beginners SIG, Member's Showcase, DTP/Photoshop SIG, **Photography SIG:** (No meetings this month).

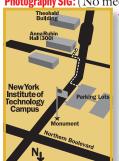

LIMac meetings, unless otherwise noted, are held in Building 300 (Anna Rubin Hall) at the New York Institute of Technology on Northern Boulevard in Old Westbury, L.I. In bad weather, call

(516) 686-7789.

The next LIMac board meeting will be at the Plainedge Library,

#### LIMac Inc.

P.O. Box 2048 Seaford NY 11783-0180

#### **President**

Bill Medlow archbill@aol.com

#### **Vice President**

**Donald Hennessy** aboutlimac@aol.com

Max Rechtman maxlimac@ optonline.net

#### Secretary

Bernie Flicker twoflick@optonline.net

#### The LIMac Forum: **Editors/Graphics**

Mo Lehowitz Loretta Lebowitz moleb@aol.com

#### Distribution

Wallace Lepkin **Donald Hennessy** 

#### **Printing**

Willow Graphics (631) 841-1177

#### **Board of Directors:**

Geoff Broadhurst Al Choy **Bradley Dichter** Bernard Flicker Donald Hennessy Rick Matteson Bill Medlow Scott Randell Max Rechtman Rich Scillia Al Zygier

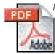

Acrobat Tips: Applying Custom

Distiller Settings

If you use Acrobat Distiller to create PDF files, then you've prob-

ably made custom settings. This overlooked feature of Adobe Distiller will add to your PDF production.

#### By Brian P. Lawler

creativepro.com contributing editor (Continued from last month's Forum) After wrestling with *Distiller* for years, I have developed (discovered?) another technique for managing *Distiller* settings that works well, and which simplifies the making of PDFs to various specifications. It provides me with greater efficiency, and prevents me from making errors in the creation of PDF files.

Here's how it works: Distiller has a function to watch one or more folders for incoming PostScript or EPS files. To do this, just create a new folder somewhere on your computer and then tell *Distiller* to monitor that folder (you can share these folders with other computers on your local network, too). Among the settings in the *Watched Folder* menu is how frequently to look for file to distill ("Check watched folders every [x] seconds" – I set mine to 60 seconds), where to put the original *PostScript* files after distilling (I recommend you save them by moving them to the *Out* folder, rather than

delete them), and how long to keep them after processing (I delete mine after seven days).

I have created a folder that holds all of my distilling activities, and inside that folder I have created four additional folders for the common types of PDFs I create – screen quality, press quality, print quality, and newsprint quality (you can have as many folders as you need).

The set-up is: I create and save custom
PDF Settings inside the Watched Folders I have

2

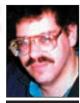

Bradley Dichter bdichter@cdr.net

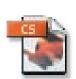

TIP!

Images in InDesign: Generally speaking, you should size and rotate graphics in their originating

their originating application rather than in InDesign. This prevents raster images from losing resolution and becoming pixilated. and it prevents vector graphics from losing trapping settings and printing out of register. To open placed graphics in the default application assigned by your operating system from within InDesign. Control-Click on the selected graphic and then choose Edit Original from the Graphics submenu in the resulting context

### **Bradley's Tech Session**

▶ I have a Epson Stylus R300 printer on my G5. I installed the software under *Mac OS X 10.3* and that's fine, but I installed the driver under *Classic*, the driver shows up on the left side of the *Chooser* but not on the right. I have many documents that need printing from a *Classic* application. Apple says it's a Epson problem and Epson blames Apple.

This printer is different from most USB printers. The problem is that *Mac OS X* is using the printer and it's not available to the *Classic* environment. It's because of the card reading function. What you have to do is go to the blue *AppleMenu* and go to *System Preferences* and then go to *Sharing* and turn on *Printer Sharing*. Then switch to a *Classic* application, then under the old multi-color Apple, go to the *Chooser*, select the R300 and then it should show up as a shared printer. So you could say the problem was Epson's as they did not explain this. You wouldn't think that Printer sharing could apply to your own computer.

▶ I've got issues with filesharing between one computer running OS 8 and another running OS 10. Then problem involves WordPerfect files. It goes back to the old hard drive. I'm using WordPerfect 3.1.

Well, for starters, you need a third party patch to make *WordPerfect 3.5e* work under OS 9 or Classic Environment. You can't get WordPerfect 3.5 any more. A better approach would be to convert the WordPerfect documents to a form usable by a native Mac OS Xapplication. MacLinkPlus Deluxe by DataViz can batch convert files to say, Microsoft Word Mac 98, 2001, X, 2004 format files. It can convert to AppleWork's Mac 6 format files if that's better for you. It can read WordPerfect 2.1, 3.x and 3.5e format files. Just specify the destination folder to be the Documents folder on your new machine. AppleWorks nor Microsoft Word 2004 itself cannot read WordPerfect format files. As Corel gave up on WordPerfect on the Mac before even Mac OS 9, this is why you need special translator software for this old software. It's about \$78 online. "Livin' legacy free is the way to be."

Is there any way to network the computers in my office Optimum for Business and my home, connected to the Internet via Optimum Online.

Apple's *File Sharing* works fine over the

## President's Message

We have been successful in securing great pricing from two sources: Locally, CompUSA in Hauppauge; and on the Internet. (CompUSA is SW of Route 347 and Route 111) has established a discount program just for LIMac members. When you go, ask for Steve Mucci, Roque Bernardo or Paul Accardi and anyone of them can help you with the LIMac discount.

All you have to do is show your current dated membership card. They are updating the Mac department, have plenty of product and while your there ask for Todd Medlow in the Mac department to get primo service and assistance.

A second discount opportunity is over the Internet or by way of an 800 number. The company is at: www.MacMall/PCMall and LIMac and has its own account representative. Ask for Melissa McKaig at 800-555-6255 x 8357. Let her know that you are a LIMac member and do your pricing homework. She has given LIMac great pricing on our last projector and has continued this with other members and they are all pleased and satisfied.

Use these sources and get back to me – feedback is the only way that we know that this is working for us (LIMac).

I hope everyone has had a great year and with the promise of a great year to come, LIMac is working on many new things for our upcoming year. This is the season for merry christmas, happy chanukah, happy new year, and with that in mind, we hope to see you at our December 10th party.

(It should be noted that, if an out-of-state company does not collect taxes on a purchase, it is your or your company's obligation to declare these uncollected taxes at the end of the year.)

Internet. You can turn on *File Sharing* at home and you have a file server at the office. In the *File Sharing System Preferences*, it reminds you what your IP address is so you can connect to server and of course you should document your user name and password. The problem with the cable modem router at the office is you have to set up port forwarding to allow requests made to it's public IP address to be forwarded to the IP address of the file server. Since the public address of the cable modems can change over time, as they are power cycled or the DHCP

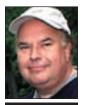

**Bill Medlow**President
ArchBill@aol.com

menu. After you save the file, the preview is instantly updated in your *InDesign* document.

If a particular graphic file format doesn't open in its originating application, such as Adobe Photoshop. you simply need to change the default. To do this on the Mac, select any graphic file saved in the file format for which you want to change the default. Then. choose Get Info from the File menu. In the resulting dialog box, display the Open With pane and choose the application you want to use to open that file format with. On the General tab in the Properties dialog box, click the Change button, select an application, and then click OK.

asked Adobe Distiller to monitor. Whenever I save a PostScript file to one of those folders, Acrobat Distiller will distill the file to PDF according to the \_joboptions file located in the specific folder. This means that Distiller will always use the correct settings for the job, according to the folder in which I save my PostScript file.

**Distributed Distilling** 

This arrangement looks complicated, but the

effectiveness of this method is solid. If you save or move a *PostScript file* to the correct folder, the resulting PDF will be created correctly (you can't make a mistake very easily, and if you do, just drag the .ps file into the correct folder and do it again).

Being the evangelist that I am, I have created this folder arrangement on a variety of colleagues' computers, and since I never hear to the contrary, I must assume that it is working successfully.

I have tested this technique thoroughly with Distiller 5 and 6. With version 6, I can even update the *.joboptions* files from the Watched Folders palette. For each watched folder there is an associated *Settings* file . On the right side of the Watched Folders menu are buttons for editing, loading, and clearing the settings files. I can also add security settings for those PDFs that need password protection or other restric-

tions. Then, by simply saving my PostScript files into the correct folder, these security settings and all my PDF Settings will be applied according to these Watched Folder controls.

If you distill a lot of PDF files, try this technique. You'll be pleased with its efficiency.

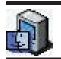

# TIP!

# Make the most of free help with the Mac OS X Help Center:

As you become more familiar with your Mac, you tend to try to figure things out on your own. But often, help is just a mouse click away. We're, of course, referring to the ever-present Help menu. Past iterations were slow and only helpful if you could locate things in the index. The new and improved Help Center, which is launched whenever you choose the Help command from within any application, contains the standard, commonlyasked questions. But it also contains a search field where you can enter a word, phrase, or full auestion.

When you perform the search, the Help Center then displays a list of the matching items, not only for the application you're currently working in, but the entire Help Center library. When you're working in the Help Center, you can also open the help files of any other application by choosing the program from the Library menu.

### More Of Bradley's Technical Session

lease expires and you get another IP address. To combat this, create accounts at www.dyndns. org/account/create.html and then get a pair of free Dynamic DNSSM accounts at www.dyndns. org/services/dyndns/. You will have to update these freebie accounts every 35 days. Assign one for the office and one for home. This way you can refer to the remote server via name, rather than by IP address, which is easier to remember. On the *File Server* and the home machine, they must be set to never sleep the machine in the Energy Saver System Preference. It's OK to let the monitor sleep. You must install the free DNSUpdate 2.7 software (www.dnsupdate. org/) which watches your public IP address and updates dyndns.org's domain name servers to point your custom domain name to the current IP address. I use IP Broadcaster (http://10base*t.com/ipbroadcaster.html*) to put the public or WAN IP address in the menu bar to make it easier to configure. You should be able to connect in a very short time, log in with your assigned user name and password and the share point should mount. I would make an alias of it to make future connections easy. With a fairly open file server, you should set the firewall in

# Loretta and Mo Lebowitz appear in CitiBank television commercial.

For the next few months you can watch the Editor of the FORUM and his wife "pick and sing" in a CitiBank commercial named "The

Golden Years."

This all came about as a result of Mo's being chosen to represent LIMac in an Apple commercial and befriending the director, Errol Morris, who selected the two to do this commercial.

The filming took place at a location in Westbury

Gardens where Mo played his mandolin and Loretta played her autoharp while they sang a song and made a few remarks.

Another example of how using a Mac makes life more interesting!

the router to limit access by only the domains you've specified from dyndns.org unless you need roaming access, not just from home. Of course the more seriously connected office with a T1 or business-class DSL, the server will have a static and public IP address, so you don't need a dyndns.org setup for it. I do have to say, it's a breach of your terms of service to have a server running on your home Optimum Online service, but if you limit it to *Apple File Services*, and not *Personal Web Sharing* services, you will probably be alright.

▶ I'm trying to find an Airport PC card for a Pismo PowerBook G3. I see them going for large sums on eBay.

LA Computer Co. has the card for \$78 after \$20-off coupon code 'dmac78' plus shipping. See hgfjktwww.lacomputercompany.com/cgi-local/rpcart/index.cgi?command=dispitem&type=it emsku&itemsku=10061. As the original manufacturer, Lucent, has stopped making them, Apple was forced to stop selling them, so if there is any reasonable chance you may need one, I'd get one now while you can. Use the PC card slot and use something like the Cisco Aironet 350 PC Card which works with OS 9 and 10.

(User Group News continued from Page 4.) and stereo. Watch, record and edit your favorite TV shows and movies directly on your Mac. Automatically schedule when to record shows, edit out unwanted content and then burn your recording to DVD.

EyeHome: \$199/User Group Price: \$169
EyeTV 200 List Price: \$329/User Group Price: \$279/EyeTV 500 List Price: \$349 User Group Price: \$289 www.elgato.com/shop/apple\_UG/discounts.html.

#### What's new on LIMac's bulletin board?

Please make a note the new Bulletin Board menu item under Members on the LIMac Web site: www.limac.org. Sign up and post messages to other members; or ask questions; help others; post comments; whatever, it's your resource. It's far more dynamic and timely than the Web site-at-large or this monthly newsletter. Just behave yourself and please watch your language.

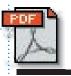

# TIP!

# How to fix the most common PDF mistakes:

What are the most common mistakes people make when creating PDFs that make them less usable? Here are several. For a complete rundown, check out Carl Young's new book "Adobe Acrobat 6.0: Getting Professional Results from your PDFs": 1. Can't navigate around a long PDF, except using page down and up? Chances are you have a "Lost In Space" PDF. The fix? Add bookmarks and hyperlinks. 2. Is your 10-page PDF destined for simple onscreen viewing larger than 1MB? That would be a "Fat Albert" PDF The fix? Downsize fat graphics. 3. If your long PDF takes forever to open when downloading, you've made a "Waiting Game" PDF. This one's easy to fix by enabling "Fast Web View" in Document Properties.

The December meeting will begin with our traditional question and answer session to be followed by a brief flash demo of *Microsoft Entourage*.

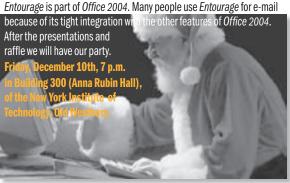

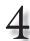

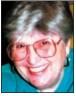

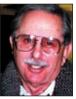

Helen and Sheldon Gross shel9@bellatlantic.net

Note: Sore Eyes site referrals are for your information only. Neither the Grosses nor LIMac endorse any of the sites or their products.

### **Sore Eyes**

This seems to be the era of WiFi. Every place you go now, they either have a wireless connection, are putting one in.

We recently returned from Budapest. In our hotel, which of course had high speed connections in the room (with high speed connection fees to match), we also had wireless connections in various places. If you went down to tbusiness center there was a free wireless connection available. The business center in this hotel was on the ground floor, and the free WiFi connections worked everywhere on the ground floor and also the floor above. Since the floor above the ground floor, was the pool and fitness center level, you could use the free WiFi connections while you relaxed at the spa or the bar and anywhere else you could find.

The airport in Munich, had free wireless in all the areas in which you sit and wait for plane connections. It also had many locations which required a high speed USB cable and a high-priced fee. The airport in Prague had only highly priced connections available. Also the hotel had WiFi available, but only if you registered and thus added about \$25 per day to the high cost of your stay. Wandering around through lower Manhattan, we were able to find many locations in which the service was available. Often, when leaving a particular area, and entering a restaurant, the connection picked up quite easily. The Downtown Merchants' Association has arranged for most of these hot spots. The availability of Internet cafs throughout the city is increasing daily.

According to David Pogue, in the New York TIMES, it is extremely difficult to pinpoint these locations. You *can* find one and then, just by moving a bit, lose it. However, even the search is fun. Well worth putting an Airport card into your laptop as you travel around.

# **User Group News**

At our November general meeting LIMac held its annual election as required under our bylaws. The LIMac Board of Directors for 2005 will be as follows:

President: Bill Medlow

Vice president: Donald Hennessy

Treasurer: Max Rechtman

Secretary: Jon Levy

A powerBook raffle will be held at the December meeting. Only 100 tickets are being sold, at \$5 per ticket. You can mail your money to Donald Hennessy or purchase your ticket at one of our meetings. You need not be present to win.

(These special offers are brought to you by the Apple User Group Advisory Board. You must be a current user group member to qualify for these savings. All of the offers below require codes, passwords etc. For savings, e-mail Max Rechtman for any codes that you might need.) *myPower for iPod – offer expires February 28*, 2005. *myPower for iPod*, is an-in-one rechargeable battery and portable dock for iPod, that provides up to 32 hours of extended play for iPod 3G, 4G and mini. Members receive a \$20 discount off the \$89.95 retail price. Contact the Tekkeon store at <a href="http://www.tekkeon.com/">http://www.tekkeon.com/</a> - a coupon code is required.

PhoneValet Message Center – offer expires May 31, 2005. The PhoneValet Message Center (Winner of Macworld's 2004 Best of Show) turns your computer into telephone communications hubs for home or small business. Reg. \$199.95, members receive a \$20 discount.www.parliant.com/a coupon code is required. Elgato Products – offer expires February 28, 2005. EyeHome offers your life on TV. Access the digital photos, music, video and movies stored on your Mac and bring them to your TV (User Group News continues on Page 3)

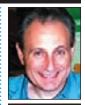

Max Rechtman maxlimac@ optonline.net

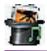

### TIP!

# Slide Shows using Fotomagico:

Wouldn't it be great if you could create professional slide shows like magic? That's precisely what Boinx Software promises with FotoMagico. The 2004 winner of the O'Reilly Mac OS X Innovators Contest, FotoMagico works flawlessly with iPhoto and iTunes, helping you create live interactive slideshows certain to impress your audience. If you're a photographer, you'll want to read more about FotoMagico and download a free demo. www. fotomagico.com/